## **Table of Contents**

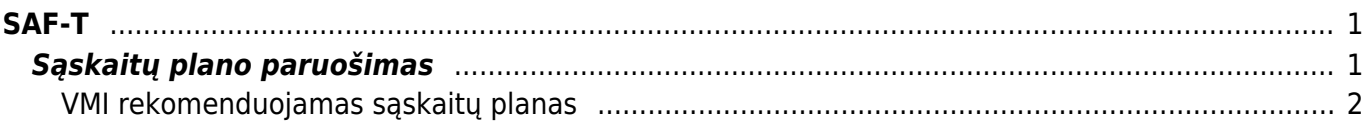

# <span id="page-2-0"></span>**SAF-T**

## <span id="page-2-1"></span>**Sąskaitų plano paruošimas**

Pirmasis žingsnis ruošiant failą pateikimui į SAF-T - sąskaitų plane surašyti atitikmenis pagal VMI sąskaitų planą.

Eikite NUSTATYMAI → Finansiniai nustatymai → Sąskaitų planas. Atsidarykite sąskaitą ir užpildykite šiuos duomenų laukus:

- SAF-T sąskaitos numeris
- SAF-T sąskaitos pavadinimas

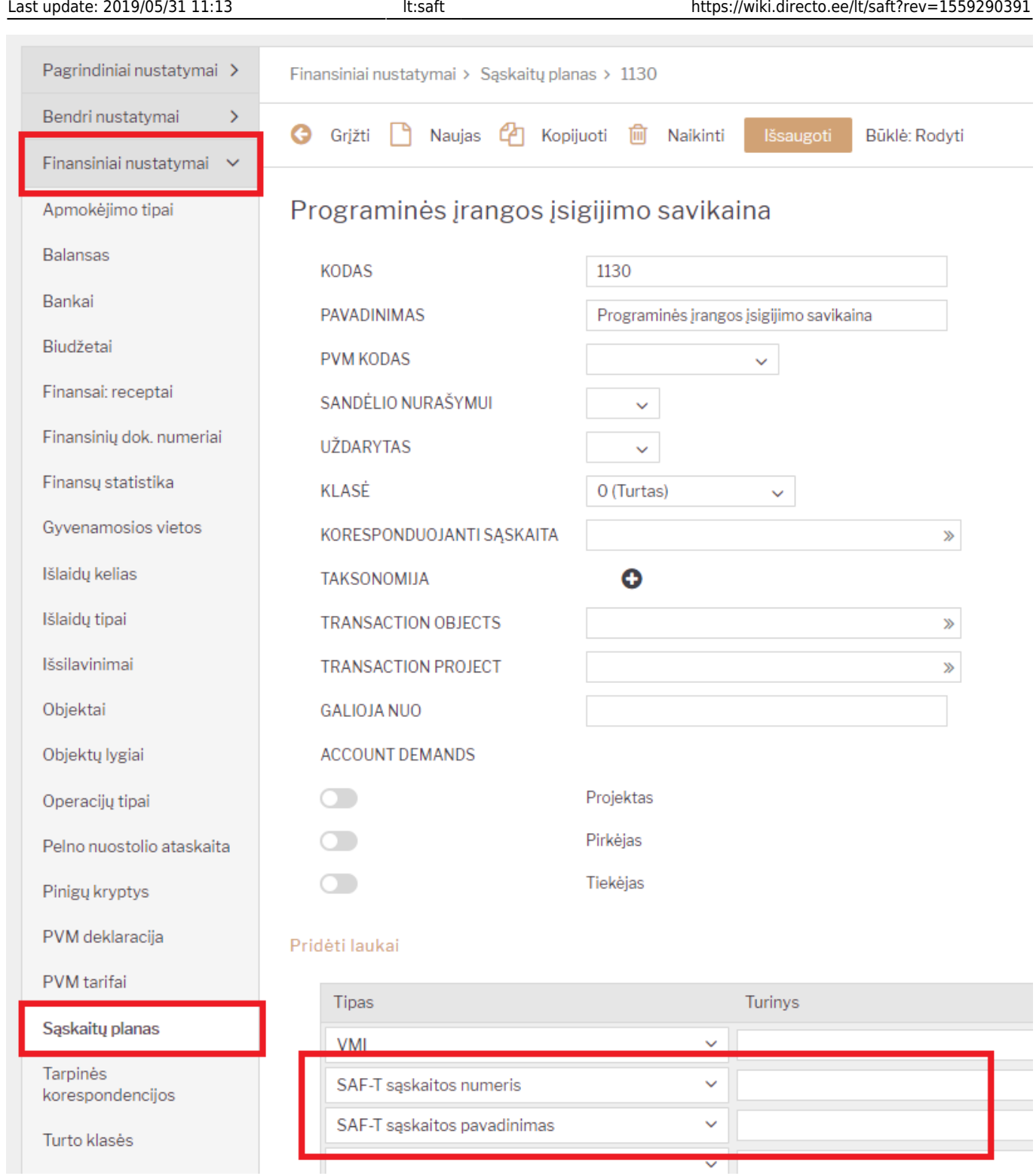

### <span id="page-3-0"></span>**VMI rekomenduojamas sąskaitų planas**

т

### <https://www.vmi.lt/cms/saf-t>

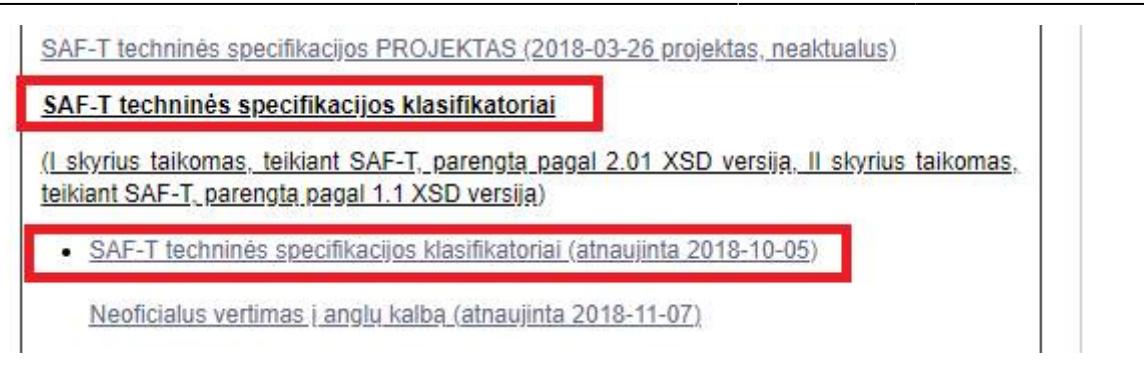

From: <https://wiki.directo.ee/> - **Directo Help**

Permanent link: **<https://wiki.directo.ee/lt/saft?rev=1559290391>**

Last update: **2019/05/31 11:13**